Dell OpenManage<br>Connection Version 3.4 for CA NSM for CA NSM

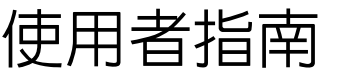

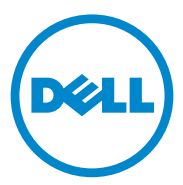

# 註和警示

■ 註: 「註」表示可以幫助您更有效地使用電腦的重要資訊。

#### 本文件中的資訊如有變更,恕不另行通知。 **© 2011 Dell Inc.** 版權所有,翻印必究。

\_\_\_\_\_\_\_\_\_\_\_\_\_\_\_\_\_\_\_

未經 Dell Inc. 的書面許可,嚴格禁止以任何形式複製這些內容。

本文中使用的商標:Dell™、DELL 徽標、Dell Precision™、OptiPlex™、Latitude™、 PowerEdge™、PowerVault™、PowerConnect™、OpenManage™、EqualLogic™、KACE™、 FlexAddress™ 和 Vostro™ 是 Dell Inc. 的商標。Intel<sup>®</sup>、Pentium®、Xeon®、Core™ 和 Celeron<sup>®</sup> 是 Intel Corporation 在美國及其他國家 / 地區的商標或註冊商標。AMD® 是 Advanced Micro Devices, Inc. 的註冊商標, 而 AMD Opteron™、AMD Phenom™ 及 AMD Sempron™ 是 Advanced Micro Devices, Inc. 的商標。Microsoft®、Windows®、Windows Server®、MS-DOS® 及 Windows Vista® 是 Microsoft Corporation 在美國及 / 或其他國家 / 地區的商標或註冊商標。 Red Hat Enterprise Linux<sup>®</sup> 及 Enterprise Linux<sup>®</sup> 為 Red Hat, Inc. 在美國及 / 或其他國家的註冊 商標。Novell® 是 Novell Inc. 的註冊商標,SUSE™ 是 Novell Inc. 在美國及 / 或其他國家 / 地 區的商標。Oracle® 是 Oracle Corporation 及 / 或其子公司的註冊商標。Citrix®、Xen®、 XenServer® 和 XenMotion® 是 Citrix Systems, Inc. 在美國及 / 或其他國家 / 地區的商標或註冊 商標。VMware®、Virtual SMP®、vMotion®、vCenter® 和 vSphere® 是 VMWare, Inc. 在美國及 / 或其他國家 / 地區的商標或註冊商標。

本文所指的 CA 標誌和 CA 產品名稱為 CA, Inc. 或其子公司的註冊商標或商標。

本出版品中使用的其他商標及商品名稱,係指擁有這些商標及商品名稱的公司或其製造的產 品。Dell Inc. 對本公司之外的商標和產品名稱不擁有任何所有權。

2011 - 12

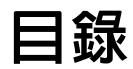

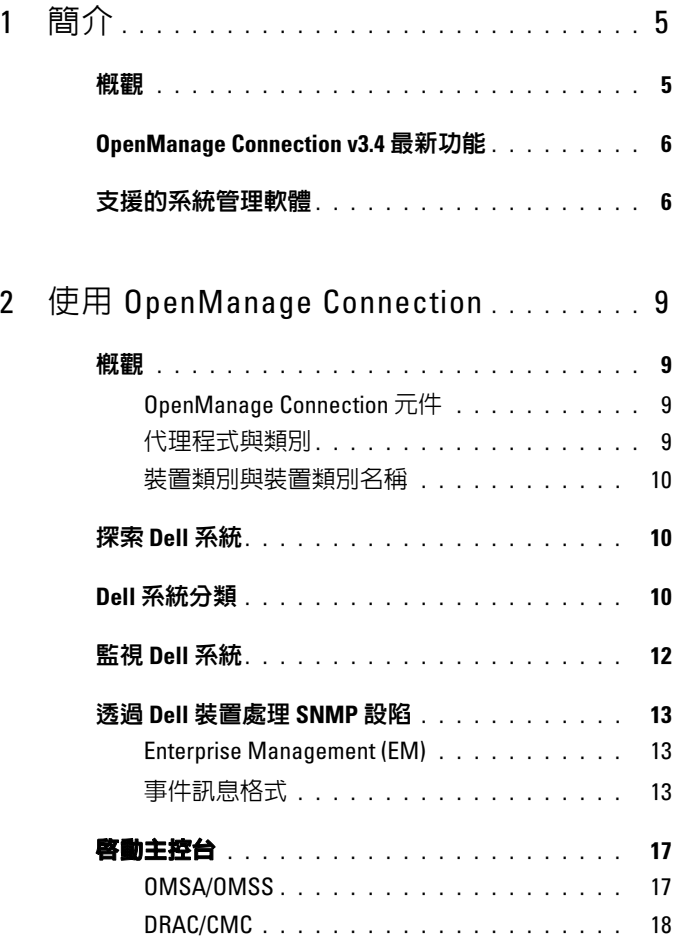

目錄 | 3

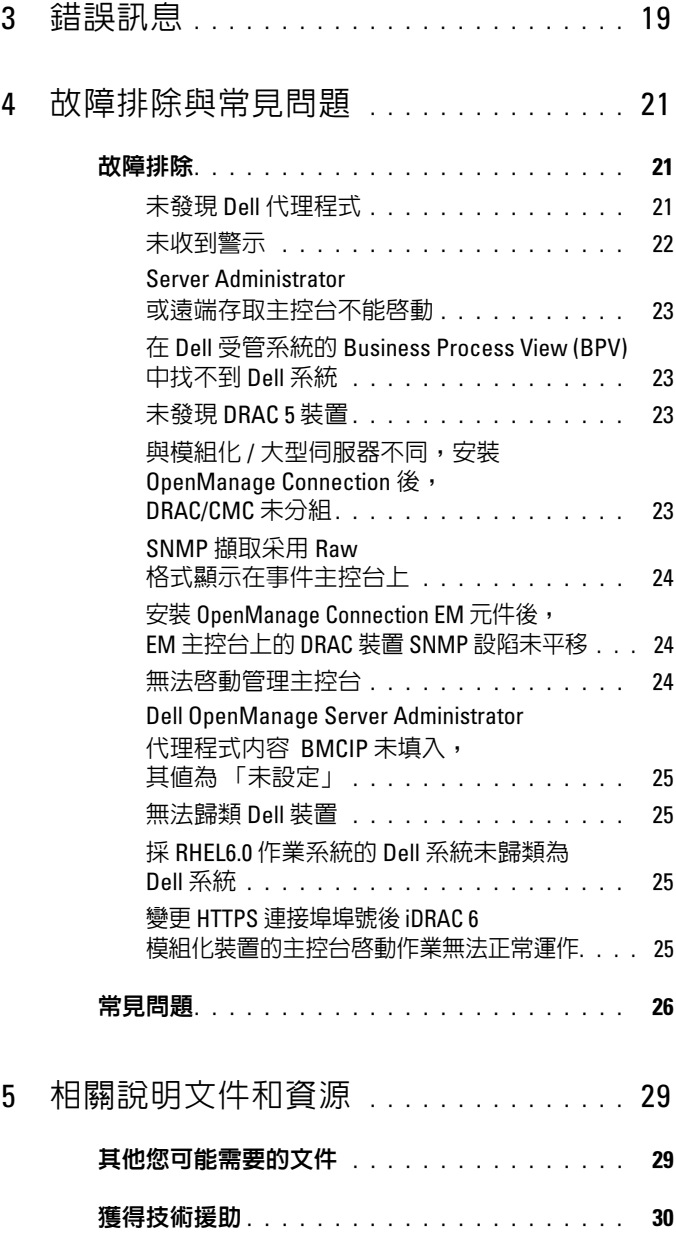

# <span id="page-4-0"></span>簡介

# <span id="page-4-1"></span>概觀

本指南適用於使用 Dell OpenManage Connection for Computer Associates (CA) Network 與 Systems Management (NSM) r11.1 SP2、CA NSM r11.2 CUM1、CA NSM r11.2 SP1 和 CA NSM r11.2 SP2 (以下簡稱 OpenManage Connection)管理 Dell 裝置的使用者。

OpenManage Connection 是一套系統管理整合工具,使 CA NSM 使用者能 夠管理 Dell PowerEdge 和 PowerVault 系統。它讓使用者能夠:

- 透過 Dell 代理程式監控 Dell 系統,以提供系統健全狀況狀態資訊,這 些資訊是從廣泛分散的企業網路收集,並可即時用於單一 CA NSM 主 控台。
- 整合 Dell 系統管理,使管理變得更容易。
- 啟動及使用 Dell OpenManage Server Administrator (OMSA)、 Dell OpenManage Storage Management Service (OMSS)、Dell Remote Access Controllers (DRAC 5)、Integrated Dell Remote Access Controllers (iDRAC) 及 Dell Chassis Management Controller (CMC) 等系統管理軟體 應用程式。
- 透過 Distributed State Machine (DSM) 分類與狀態輪詢 Dell 代理程式。
- 透過 DSM 處理 Dell 代理程式的設陷。
- 透過 WorldView (WV) 啟動 Dell 代理程式網頁瀏覽器 GUI。

當企業管理主控台收到 Dell 特定的警報時, OpenManage Connection 還允 許系統管理專業人員對 Dell 系統採取修正行動。這些警報包括溫度、風扇 速度及機箱侵入警報。

# <span id="page-5-0"></span>OpenManage Connection v3.4 最新功能

- 支援 CA NSM r11.2 SP1 和 CA NSM r11.2 SP2
- 額外支援 OpenManage 版本 6.2 到 6.5(含對現有 OpenManage 版本 6.1 的支援)
- DellOOB 下自動群組模組化的支援
- 提供 OpenManage Connection 版本 3.3 升級到 OpenManage Connection 版本 3.4 的支援

# <span id="page-5-1"></span>支援的系統管理軟體

下表列出 OpenManage Connection 版本 3.4 所支援的 Dell 代理程式 及版本:

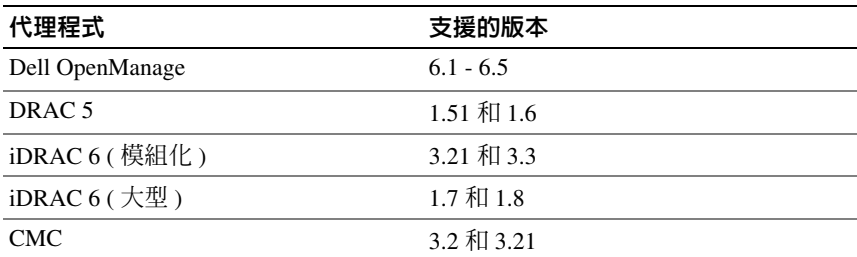

#### 表 1-1. 支援的系統管理軟體

# <span id="page-6-0"></span>使用 OpenManage Connection

# <span id="page-6-1"></span>概觀

為增強 Dell 系統上可執行的管理功能,OpenManage Connection 整合了一 套系統管理應用程式。

# <span id="page-6-2"></span>OpenManage Connection 元件

OpenManage Connection 是由 Distributed State Machine (DSM)、WorldView (WV) 和 Enterprise Management (EM) 三大元件組成。OpenManage Connection 元件可執行下列工作:

- DSM:分類與監視代理程式;格式化代理程式的設陷。
- WV:為系統管理應用程式提供啟動點並顯示子系統狀態。
- EM:包含遠端存取控制器 (RAC) 的訊息記錄。

# <span id="page-6-3"></span>代理程式與類別

下表列出 OpenManage Connection 版本 3.4 所支援的代理程式與類別名稱:

## 表 2-1. 代理程式與類別名稱

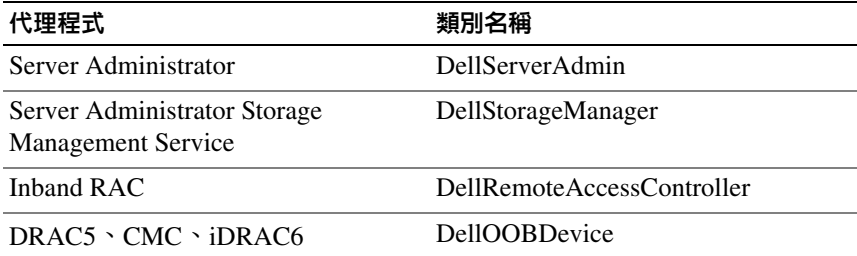

## <span id="page-7-0"></span>裝置類別與裝置類別名稱

下表列出 OpenManage Connection 版本 3.4 所支援的裝置類別與裝置類別 名稱:

#### 表 2-2. 裝置類別與裝置類別名稱

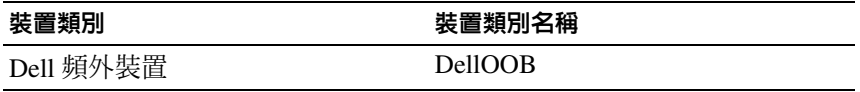

# <span id="page-7-1"></span>探索 Dell 系統

在 CA NSM 探索程序期間,安裝 Dell 代理程式的系統會被發現但不會被 分類。OpenManage Connection 會以輪詢方式探索 NSM 資料庫中的系統, 並將含有 Dell 代理程式的系統歸類為 Dell 系統。

有關 NSM 探索程序的更多資訊,請參閱 *CA NSM* 說明文件。

# <span id="page-7-2"></span>Dell 系統分類

OpenManage Connection 版本 3.4 版本在 **Dell** 受管系統組下將 Dell 系統分 為三大類:

- DellOOB RAC
- 模組化系統
- 大型系統

#### DellOOB RAC

展開 「**DellOOB RAC**」可顯示 DRAC 裝置清單,如 DRAC5 和 iDRAC 6。

#### 模組化系統

展開模組化系統可顯示模組化系統駐留的機箱的服務號。展開該服務標籤 可顯示機箱與 Chassis Management Controller (CMC) 裝置中的模組化系統 清單。

#### 大型系統

展開大型系統可顯示大型系統。

**■ 註: OpenManage Connection 也會動態建立稱為 Dell** 受管系統的 Business Process Views,並將它填入每一個已探索到且具有 Dell 代理程式的系統中。

註:Dell 裝置不是按照系統名稱就是按照 IP 地址顯示。

下圖顯示分類樹狀圖。

#### 圖 2-1. 分類樹狀圖

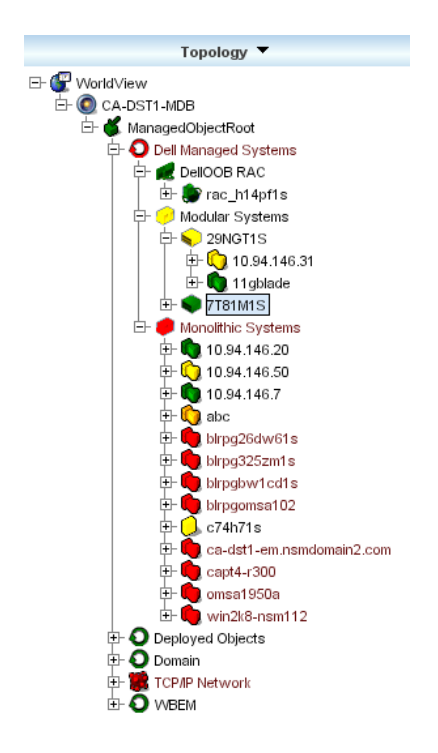

# <span id="page-9-0"></span>監視 Dell 系統

將 Dell 裝置分類後,會對具有 Dell 代理程式的裝置定期執行健全狀況輪 詢作業。健全狀況輪詢作業執行過程中,將擷取 Dell 代理程式的全域狀 態並將它反應在 CA NSM 主控台中。

DSM 與 WV 元件會主動輪詢每個代理程式,並變更圖示色彩以指示代理 程式的狀態。表 [2-3](#page-9-1) 列出的圖示指出 Dell 代理程式的健全狀況狀態。

| 圖示 | Dell 代理程式的健全狀況狀態               |
|----|--------------------------------|
| 綠色 | 狀態正常                           |
| 黃色 | 警告狀況、如電壓、電流、溫度或<br>風扇讀數超過警告臨界值 |
| 紅色 | 嚴重警報;裝置已故障或接近故障<br>臨界値且可能故障    |
| 黑色 | 系統無法使用                         |
| 灰色 | 未知狀態                           |
|    |                                |

<span id="page-9-1"></span>表 2-3. Dell 代理程式的健全狀況狀態指示燈

 $\mathscr{U}$  註:預設的輪詢間隔時間為 1800 秒。

 $\mathscr{L}$  註:預設的 SNMP 逾時時間為 16 秒。

■ 註:萬一執行輪詢時有失誤,嘗試重試的預設次數最多為 5 次。

# <span id="page-10-0"></span>透過 Dell 裝置處理 SNMP 設陷

Dell OpenManage Connection 會處理 Dell 代理程式、OMSA、OMSS 和 RAC 產生的設陷。OpenMange Connection 也會處理平台事件設陷。 OpenManage Connection 的 DSM 元件負責將設陷格式化。

## <span id="page-10-1"></span>Enterprise Management (EM)

Server Administrator 產生事件擷取,並透過變更相關系統應用程式圖示顏 色更新給定系統的狀態。如需更多健全狀況狀態圖示顏色的資訊,請參閱 表 [2-3](#page-9-1)。這些事件顯示在 NSM 企業管理主控台上,並且寫進控制台日誌, 狀態變更會反映在系統圖示上。

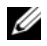

**《注:Server Administrator Storage Management Service** 擷取記錄在 System Administrator Alert 日誌中。

對於 Dell 平台事件設陷 (PET) 事件, Server Administrator 將主機名稱內嵌 至設陷中,以便將其附加至事件訊息,讓使用者能夠確定哪些系統已產生 警報。請參閱[事件訊息格式](#page-10-2) 一節以暸解範例訊息。

 $\mathbb{Z}$  註:因為 DellPET 警告直接來自硬體而不是代理程式,系統圖示狀態顏色不 會變更,系統管理應用程式也不受影響。

## <span id="page-10-2"></span>事件訊息格式

DSM 會對所有事件訊息執行格式化。

■ 註:對於應用程式特定的事件訊息,請參閱相應文件。

#### 格式化事件訊息

表 [2-4](#page-11-0) 列出 Server Administrator 與 Server Administrator Storage Management Service 設陷、RAC ( 頻外 ) 和 DellPET 事件訊息的標準事件 訊息格式和範例。

## <span id="page-11-0"></span>表 2-4. 標準事件訊息格式

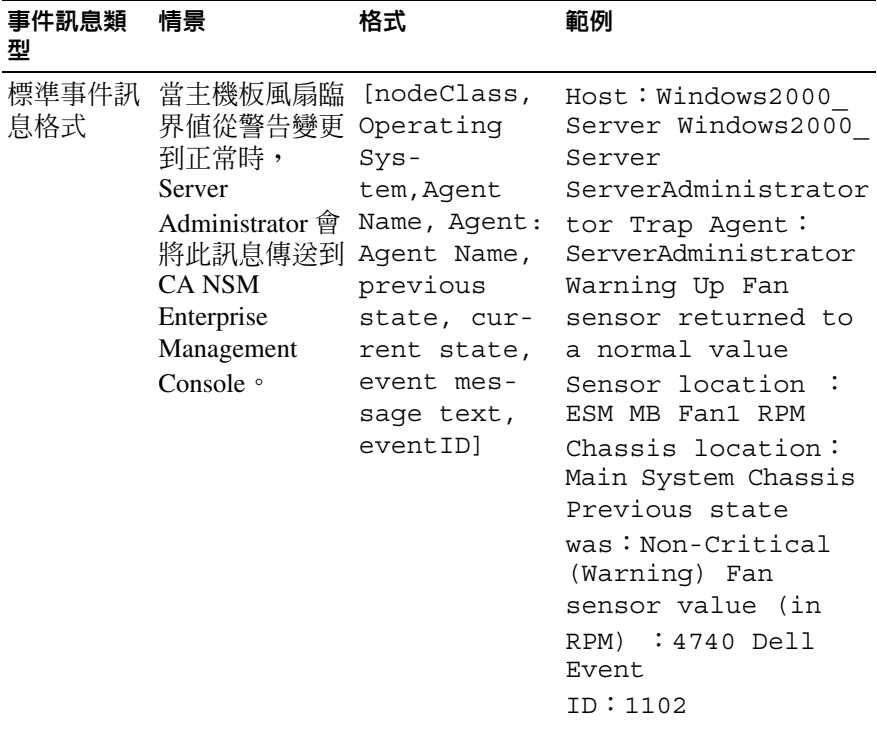

### 表 2-4. 標準事件訊息格式 / 續 /

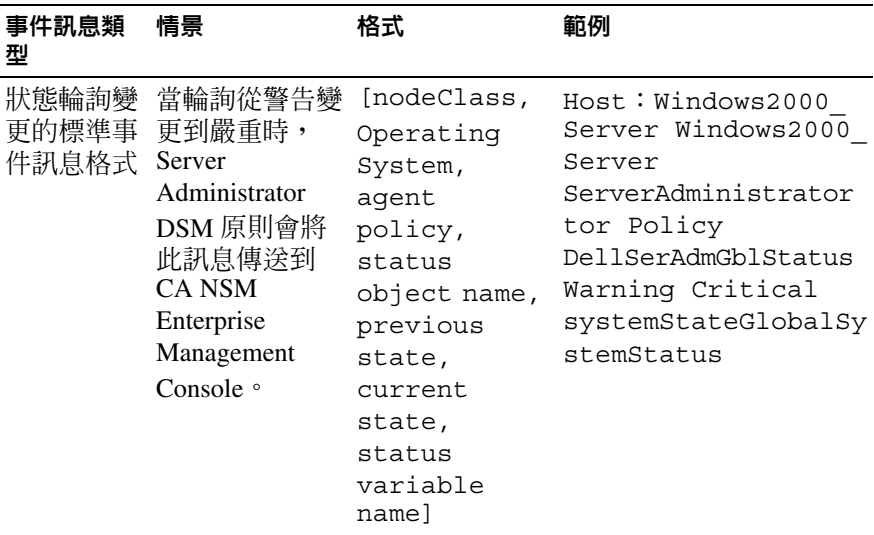

### 表 2-4. 標準事件訊息格式 / 續 /

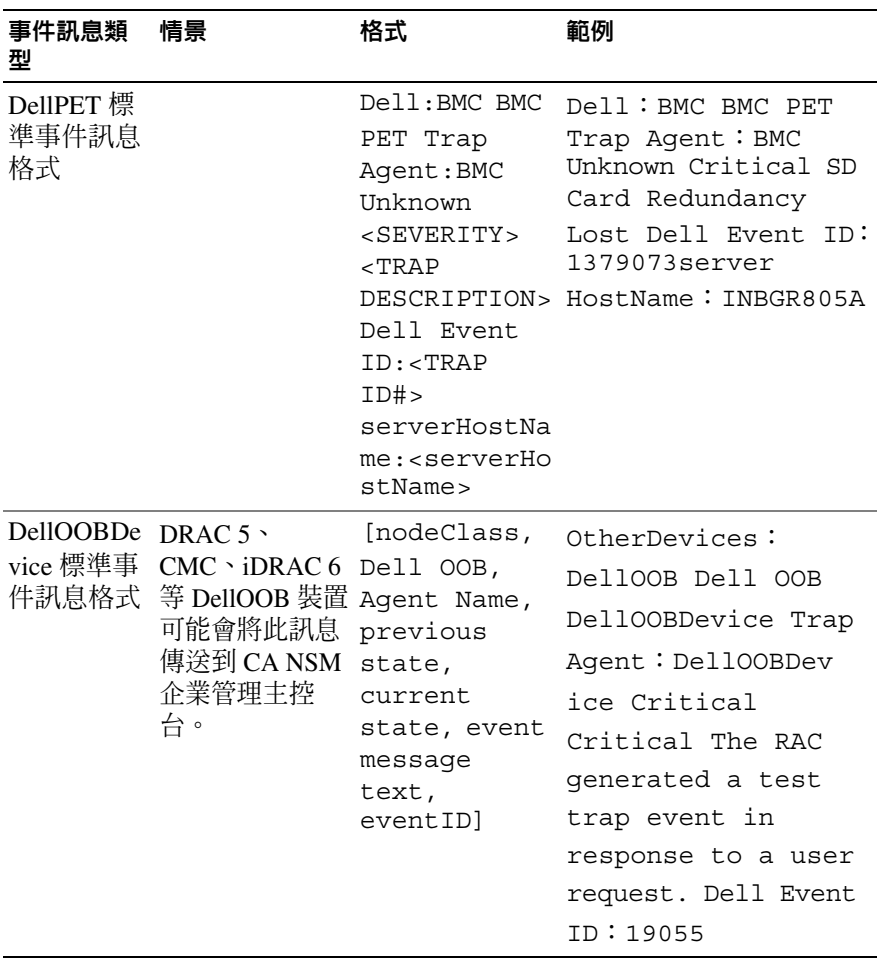

# <span id="page-14-0"></span>啟動主控台

分類後,您可使用各種 Dell 系統管理應用程式,如 Dell OpenManage Server Administrator、Dell OpenManage Storage Management Service 和 Dell Remote Access Controller 來管理 Dell 系統。Dell 系統與 NSM Management Command Center (MCC) 中的其他系統沒有區別;但是, Dell 系統管理啓 動點在 Unispace 視窗或 Topology 瀏覽器中則以獨特的圖示標識。若要檢 視此圖示,請參閱表 [2-5](#page-14-2) 和表 [2-6](#page-15-1)。關於每個相關系統管理應用程式的更 多資訊,請參閱[其他您可能需要的文件](#page-24-2)。

您可以透過在 Dell 的分類代理程式 OMSA、OMSS、DRAC 和 CMC 上點 滑鼠右鍵,啟動各種系統管理應用程式。

# <span id="page-14-1"></span>OMSA/OMSS

Server Administrator 透過整合的、基於瀏覽器的圖形使用者介面,提供全 面的一對一系統管理解決方案 (Server Administrator 首頁)。Server Administrator 是專為系統管理員管理本機和遠端系統,以及網路上連接的 儲存系統所設計。它可讓您查看連結到受管系統的本機和遠端儲存的狀 態,並從受管系統取得有關連接的儲存裝置的邏輯與實體資訊。表 [2-5](#page-14-2) 列 出 Dell 代理程式 OMSA 和 OMSS 的其他資訊。

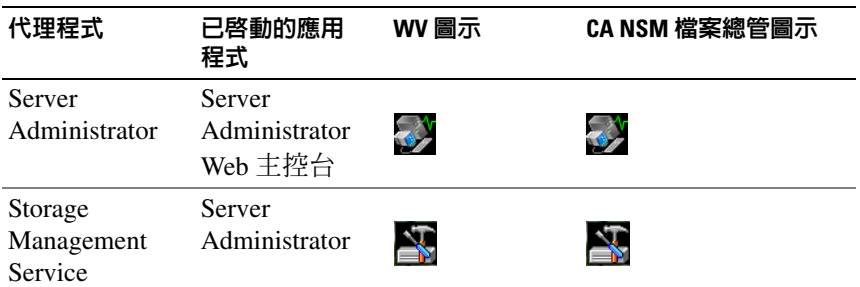

#### <span id="page-14-2"></span>表 2-5. WV 代理程式:附加資訊

## <span id="page-15-0"></span>DRAC/CMC

RAC 讓您可遠端管理和監控您的系統,即使系統已停止運作。DRAC 5 和 iDRAC 6 是專門設計給 Dell PowerEdge 遠端管理系統的系統管理硬體和軟 體解決方案。表 [2-6](#page-15-1) 列出 Dell 代理程式 DRAC 和 CMC 的其他資訊。

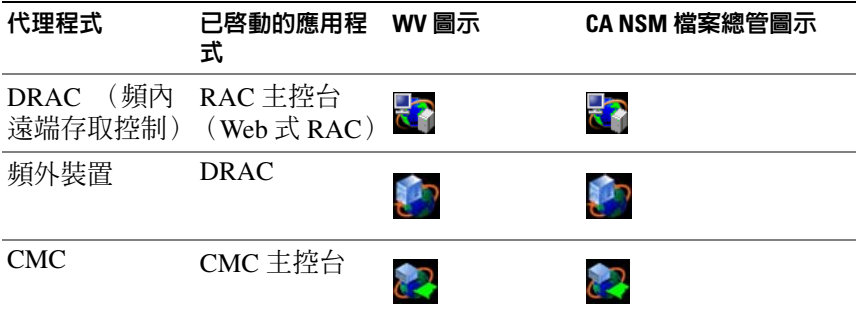

#### <span id="page-15-1"></span>表 2-6. WV 代理程式:附加資訊

# <span id="page-16-0"></span>錯誤訊息

表 3-1 列出使用 OpenManage Connection 時可能顯示的錯誤訊息以及可用 於解決它們的動作。

### 表 3-1. Connection 錯誤訊息

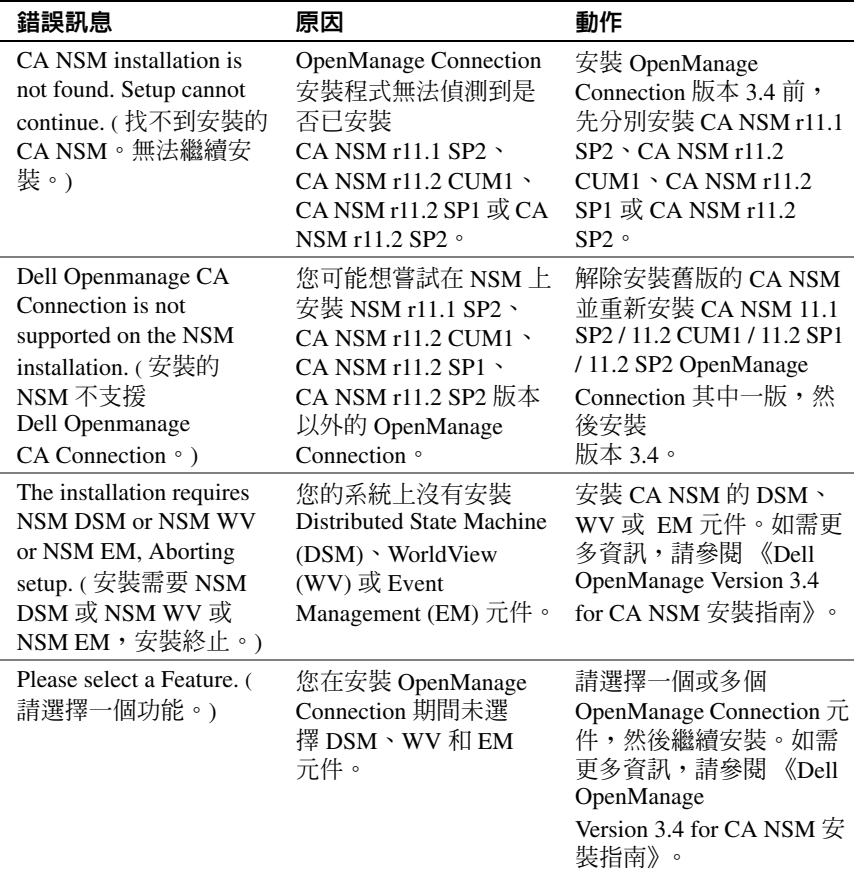

## 表 3-1. Connection 錯誤訊息 / *續* /

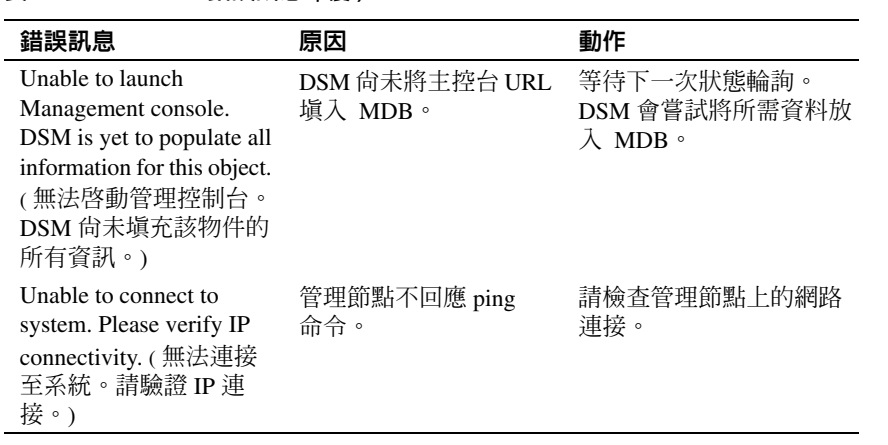

# <span id="page-18-0"></span>故障排除與常見問題

# <span id="page-18-1"></span>故障排除

以下是使用 OpenManage Connection 時可能遇到的一些問題。

# <span id="page-18-2"></span>未發現 Dell 代理程式

若無法在 CA NSM WorldView 中找到 Dell 代理程式,請確保:

- 透過引出 **ping** 回應,確保存在連接至受管系統的穩定網路連接。
- 受管系統上已安裝 Dell OpenManage Server Administrator (OMSA) 且正 在執行。
- 已在受管系統上設定 SNMP。
- SNMP 社群名稱與安全性 ( 讀 / 寫社群名稱 ) 在受管系統上設定正確,且 與 CA 管理站上的設定相一致。
- 代理程式和 DSM 輪詢狀態上的 SNMP 社群字串相同。
- CA 管理站上已安裝 OpenManage Connection。如需更多安裝 OpenManage Connection 的相關資訊,請參閱《Dell OpenManage Connection Version 3.4 for CA NSM 安裝指南》。
- 已從命令行執行 **resetdsm** 與 **awservices start** 命令。

系統現在應顯示在 **WorldView** 和 **Topology Views** 中。若要確認系統的存 在,您還可透過其他 Dell 系統管理主控台執行探索。

## <span id="page-19-0"></span>未收到警示

若管理站未收到警示,請確保:

- 透過引出 **ping** 回應,確保存在連接至受管系統的穩定網路連接。
- 受管系統上已安裝 Dell OpenManage Server Administrator (OMSA) 且正 在執行。
- 受管系統上將初始化 SNMP 代理程式與設陷服務。
- 受管系統上將初始化 OpenManage Server Administrator (OMSA) 服務。
- 已在受管系統上將 SNMP 設定為向管理站的 IP 地址傳送擷取。
- SNMP 社群名稱與安全性 ( 讀 / 寫社群名稱 ) 在受管系統上設定正確,且 與 CA 管理站上的設定相一致。
- 若未收到 RAC 警報,您可在 EM 訊息主控台上執行 opreload 命令,執 行步驟如下:
	- a 根據 OpenManage Connection 版本的不同, 從下列提供的步驟中選 擇一個操作:
		- 如果 OpenManage Connection 版本為 CA NSM r11.1 SP2, 按一 下開始按鈕並選擇程式集 / 所有程式 → **CA**→ **Unicenter**→ **NSM**→ **Enterprise Management**→ **EM Classic**。
		- 如果 OpenManage Connection 版本為 CA NSM r11.2 CUM1、 CA NSM r11.2 SP1 或 CA NSM r11.2 SP2, 按一下開始按鈕並選 擇程式集 / 所有程式 → **Compute Associates**→ **Unicenter**→ **NSM**→ **Enterprise Management**→ **EM Classic**。
	- b 連按兩下 「**Windows**」。
	- c 連按兩下 「事件」。
	- d 連按兩下 「控制台記錄」。
	- e 在 「控制台記錄」命令欄位中,鍵入 opreload。 RAC 事件現在顯示在主控制記錄中。
- 若 RAC 警示仍未顯示,請查看 EM 訊息記錄,確認此訊息已成功匯 入。若不存在 Dell Remote Access 訊息,請執行下列動作:
	- a 開啟命令提示視窗。
	- b 執行 CCS(root)\WVEM\bin directory\RACEvents.txt 命令。
	- c 按照上述指導,在 EM 訊息主控台中執行 opreload 命令。
- 22 故障排除與常見問題

## <span id="page-20-0"></span>Server Administrator 或遠端存取主控台不能啟動

若無法啟動 Server Administrator 或遠端存取主控台,請確保:

- 受管系統上將初始化 Dell OpenManage Server Administrator (OMSA) 服 務。
- WorldView 和 Topology Views 中已探索到作為 Dell 受管系統的受管 系統。
- 網頁瀏覽器的略過 Proxy 資訊已正確設定。
- RAC 已有一個網路 OpenManage Connection 連結電源,並且 RAC 已正 確設定。

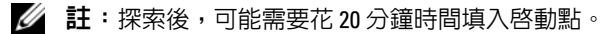

## <span id="page-20-1"></span>在 Dell 受管系統的 Business Process View (BPV) 中找不到 Dell 系統

在 Dell 受管系統的 BPV 下的不同子網路中找不到 Dell 系統,可能是網域 名稱系統 (DNS) 伺服器不存在或設定不正確。

### <span id="page-20-2"></span>未發現 DRAC 5 裝置

OpenManage Connection 支援韌體版本 1.51 和 1.6 之 DRAC 5 裝置的探索 及監視。請確認 DRAC 5 具有所需的韌體版本。

## <span id="page-20-3"></span>與模組化 / 大型伺服器不同,安裝 OpenManage Connection 後, DRAC/CMC 未分組

若在安裝 OpenManage Connection 前發現 DRAC/CMC 裝置,則這些裝置 將歸類為 Unclassified\_TCP 類。DRAC/CMC 原則檔在類型為 DellOOBDevice 的裝置上執行。在安裝 OpenManage Connection 後,從命 令行執行再分類公用程式。這將把 DRAC/CMC 裝置重新歸類為 DellOOBDevice 類,根據其裝置類型,這些裝置將在 Dell 受管系統下進 行分組。

## <span id="page-21-0"></span>SNMP 擷取采用 Raw 格式顯示在事件主控台上

如果是透過 DSM 原則處理 SNMP 設陷,SNMP 設陷將以原始格式顯示在 事件主控台中。您可以透過事件管理擷取常駐程式進行設定來預防重複產 生。請注意,語法視 NSM 版本而有所不同。

#### **NSM r11.1 SP2**

檔案: <WVEM>\caiuser\catrapd.cfg

# 忽略 Dell 代理程式擷取

\*:\*:\*:\*:1.3.6.1.4.1.674.10892.\* ignore

\*:\*:\*:\*:1.3.6.1.4.1.674.10892.\* ignore

#### **NSM r11.2 CUM1**、**NSM r11.2SP1** 和 **NSM r11.2SP2**

檔案: <WVEM>\caiuser\catrapd\_ipv6.cfg

# 忽略 Dell 代理程式擷取

\*;\*;\*;\*;1.3.6.1.4.1.674.10892.\* ignore

\*;\*;\*;\*;1.3.6.1.4.1.674.10893.\* ignore

增加開始 / 結束符號,以簡化解除安裝程序。重新啟動 CA-Unicenter 服務 後,此檔案中的變更會激活。或者,執行以下指令明確地重新啟動擷取常 駐程式:

**catrapd sh** ( 關閉常駐程式 )

catrapd st (開啓常駐程式)

## <span id="page-21-1"></span>安裝 OpenManage Connection EM 元件後, EM 主控台上的 DRAC 裝 置 SNMP 設陷未平移

- 1 確認管理主控台上的 SNMP 設陷處理已開啟,以便接收 SNMP 設陷。
- 2 要開啟 SNMP 設陷處理,請選擇 **Enterprise Management**→ 組態 → 設 定 → 已啟動的 **S**NMP 設陷伺服器,並將其值設為開啟。
- 3 在安裝 DRAC 訊息記錄 (EM 元件)後,在事件主控台上執行 opreload 命令,以將新記錄加載到資料庫。

## <span id="page-21-2"></span>無法啟動管理主控台

DSM 可能未填充 URL 資訊。下一次的輪詢循環將填入 URL 資訊且管理 主控台會啟動。

## <span id="page-22-0"></span>Dell OpenManage Server Administrator 代理程式內容 BMCIP 未填 入,其值為 「未設定」

DSM 可能未填入 BMCIP 資訊或受管節點沒有主機板管理控制器 (BMC)。 DSM 將設法在下一個輪詢週期獲取和填入 BMCIP ( 若受支援 )。

#### <span id="page-22-1"></span>無法歸類 Dell 裝置

 $m \not\equiv 0$  Re-class 命令後, Dell 受管系統下的節點未歸類, 則在 DSM 伺 服器上執行 **resetdsm** 和 **awservices** 命令。

### <span id="page-22-2"></span>採 RHEL6.0 作業系統的 Dell 系統未歸類為 Dell 系統

具有 RHEL 6.0 作業系統與 netsnmp-5.5-27 套件的受管節點將被 CA NSM 主控台以 **UNIX** 而不是 **LINUX** 的歸類名稱發現。由於歸類名稱錯誤, Dell 原則檔並未在這些節點上執行,因此不會將它歸類為 Dell 裝置。 要解決這個問題,請在受管節點上安裝 **net-snmp-5.5-31** 套件,然後在 CA NSM 主控台中進行刪除與重新探索。

## <span id="page-22-3"></span>變更 HTTPS 連接埠埠號後 iDRAC 6 模組化裝置的主控台啟動作業無 法正常運作

變更 iDRAC6 模組化裝置的 iDRAC 連接埠埠號後,無法啟動主控台。主 控台啟動作業將在變更 MCC 主控台中的連接埠埠號後恢愎正常。

若要變更連接埠埠號:

- 1 在 MCC 主控台中,移到 Topology Views,然後選擇 iDRAC 裝置。
- 2 選擇內容 → 其他。
- 3 以適當的 https 系統連接埠埠號變更 **URLName** 屬性值。 之後就可以成功啟動 iDRAC 6 模組化主控台。

# <span id="page-23-0"></span>常見問題

1 如何存取 **Dell OpenManage Server Administrator Storage Management Service**?

Storage Management Service 是作為 Dell OpenManage Server Administrator 服務安裝。可透過在 Server Administrator 樹狀圖中 選擇儲存物件,存取 Storage Management Service 功能。

- 2 若要在 **MDB** 中儲存 **URL** 資訊,請問 **URL** 的字元數上限為何? 255 個字元。如果超過 255 個字元,URL 超過 255 個字元的部將被截 斷。
- 3 若使用者刪除 **Business Process View** 會怎樣?

除非使用者在刪除後重新探索裝置,否則不會有任何重建動作。

4 為什麼在安裝 **DSM** 元件及在安裝程式的 「完成」螢幕上選擇服務重 新啓動時有等待時間?

當在完成螢幕上選擇服務重新啟動時,安裝程式將執行 **resetdsm** 和 **awservices start** 指令。這可能需要數分鐘才能出現 awservices。

5 若影像未正確顯示在 **MCC** 中,該怎麼辦?

在安裝 OpenManage Connection 之前,關閉所有應用程式。另外,在安 裝 OpenManage Connection 後請等待 **awservices** 出現並執行。如需更多 資訊,請參閱 《CA NSM 診斷指南》。

6 是否支援虛擬化作業系統 **(OS)**?

否,虛擬化作業系統不受支援。

7 可在不同的瀏覽器中開啟主控台嗎?

否,您不可以在不同的瀏覽器上開啟主控台。您只能在預設瀏覽器開 啟主控台。

8 若將模組化系統從一個機箱遷移到另一個機箱,會怎樣?

您必須刪除 NSM 中的物件,並重新探索該節點,以使其分組正確。

# <span id="page-24-0"></span>相關說明文件和資源

本章提供詳細的說明文件和參考內容,協助您運用 Dell OpenManage Connection version 3.4 for CA NSM。

# <span id="page-24-2"></span><span id="page-24-1"></span>其他您可能需要的文件

除了本指南外,您可能需要到 **support.dell.com/manuals** 網站參閱下列指 南:

- 《Dell OpenManage Server Administrator 使用者指南》提供有關如何使 用 Dell OpenManage Server Administrator 與伺服器儀器的資料。
- 《Dell OpenManage Server Administrator SNMP 參考指南》記載 Dell SNMP MIB。Dell SNMP MIB 定義可延長標準 MIB 以包含 Dell 系統管 理代理程式功能的變數。
- 《Dell OpenManage Server Administrator 訊息參考指南》列出 Server Administrator 首頁警示記錄中或作業系統事件檢視器上顯示的訊息。 本指南說明 Server Administrator 發布的每則儀器服務警示訊息的文字、 嚴重性及原因。
- 《Dell OpenManage Server Administrator Storage Management 使用者指 南》提供有關如何設定和遠端管理儲存元件的資訊,並包含事件訊息 和擷取資訊。
- *Dell* 系統軟體支援矩陣提供有關各種可用的 Dell 系統、這些 Dell 系統 支援的作業系統和可安裝在這些系統上的 Dell OpenManage 元件的資 訊。
- 《Dell OpenManage IT Assistant 使用者指南》提供有關 IT Assistant 的資 訊。此指南還包括有關如何透過 IT Assistant 存取遠端存取控制器 (RAC) 的資訊。
- 《Dell Remote Access Controller 5 使用者指南》提供有關如何安裝與設 定 DRAC 5 控制器及使用 RAC 遠端存取無法運作系統的完整資訊。
- 《Dell Chassis Management Controller Firmware 使用者指南》提供有關 如何設定與使用為 Dell M1000e 機箱系統提供遠端管理功能和電源控制 功能之 Chassis Management Controller 的完整資訊。

關於此文件中使用的術語,請參閱 Dell 支援網站 **support.dell.com/manuals** 上的 「詞彙表」。

# <span id="page-25-0"></span>獲得技術援助

若要獲得有關 CA NSM 的援助和資訊,請參閱 NSM 網站 **ca.com/us/system-management**。 若要獲得有關 Dell 系統管理軟體的資訊,請參閱 Dell 支援網站 **support.dell.com/manuals**。